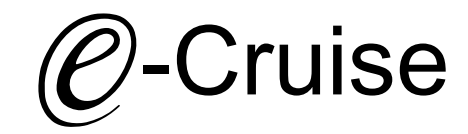

## Einbauanleitung

Mercedes Sprinter 907 Modell 2018 - Signale auf CAN: Brake - Clutch - VSS

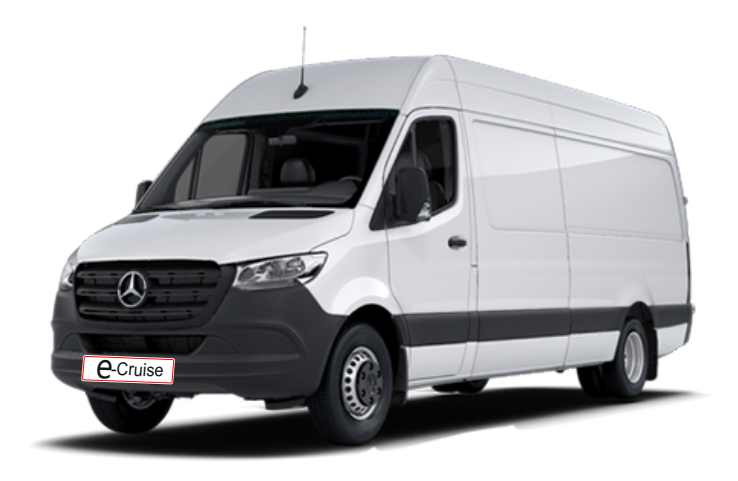

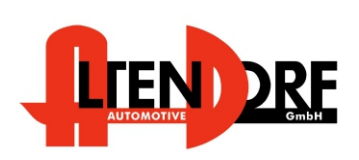

Altendorf GmbH Telefon +49 391 7446260- www.a-a.de

Bei Fahrzeug mit Automatikgetriebe: Der E-Cruise II muss programmiert werden. Siehe letzte Seite. Test 6 Empfehlung: nutzen Sie das Bluetooth Modul Art.-Nr.: [LP-1609500](https://www.a-a.de/Bluetooth-Service---Programmier-Modul.html) Die Apps finden Sie im Google Play Store unter ["Cruise Toolbox](https://play.google.com/store/apps/details?id=com.lpas.toolbox&hl=de)" Sie können die Getriebeart auch bei Bestellung angeben, der Tempomat wird dann entsprechend programmiert ausgeliefert. **1605509 Rev. 1.0** 1605509 Rev. 1.0

## Vor der Installation

Lesen Sie die gesamte Einbauanleitung sorgsam durch, bevor Sie mit der

Installation beginnen. Sie beinhaltet Informationen darüber, wie der E-Cruise fachgerecht eingebaut wird.

Der E-Cruise darf nur von Fachleuten eingebaut werden, da moderne Fahrzeuge mit kostenintensiver Elektronik ausgestattet sind,

welche durch unangemessenes Handeln leicht beschädigt werden kann.

Altendorf GmbH kann für keine Fehler aufgrund falscher Installation verantwortlich gemacht werden.

Kontrollieren Sie den Einbausatz auf alle vorhandenen Teile.

- 1x Modul (1605509)<br>1x 14-poliger Stecke
- 14-poliger Stecker(1530288 Gaspedal P&P)
- 1x 2-poliger Stecker(1530308 OBD)
- 1x Einbauanleitung

### Optional LED bestellen [\(Temp-LED](https://www.a-a.de/E-Cruise-LED-Gruen.html))

**Hinweis: Es können folgende Bedienhebel verwendet werden. [Temp-1533141](https://www.a-a.de/Tempomat-Bedienhebel-Retro.html) (Standardbedienhebel -links/rechts Montage-) [Temp-1533124](https://www.a-a.de/Tempomat-Bedienhebel-mit-LED.html) (Bedienhebel mit LED - links Montage-) [Temp-1533180](https://www.a-a.de/Tempomat-Bedienhebel-Memory---LED---Limiter.html) (Bedienhebel Memory, 3-farb-LED & Limiter -links Montage)**

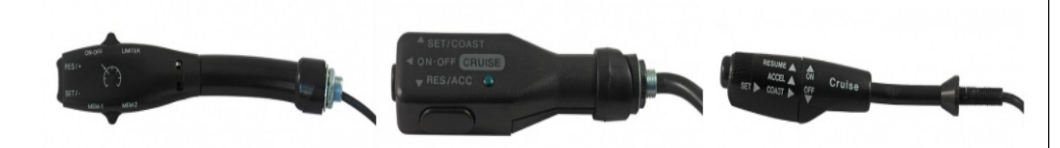

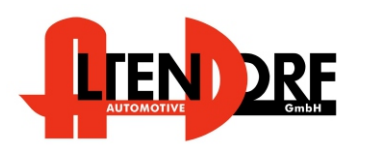

Altendorf GmbH Telefon +49 391 7446260- www.a-a.de 1605509 Rev. 1.0

#### Wichtige Einbauhinweise:

- 1. Trennen Sie immer das Massekabel von der Batterie, bevor Sie mit der Installation beginnen.
- 2. Benutzen Sie immer die beiliegende Einbauanleitung.
- 3. Überprüfen Sie, ob die Rev. Nummer des Aufklebers mit der Nummer der Einbauanleitung übereinstimmt.
- 4. Halten Sie den evtl. notwendigen Radiocode bereit.
- 5. Suchen Sie eine geeignete Stelle für die Montage des Bedienteils und des Moduls.
- 6. Nicht benötigte Kabel sind zu isolieren.
- 7. Benutzen Sie nur Multimeter bei der Messung.
- 8. Alle Kabel sind zu **löten**.
- 9. Alle Verbindungen sind von der Kabelseite aus zu betrachten.
- 10. Führen Sie abschließend eine Probefahrt durch und testen dabei die Funktionen des E-Cruise.

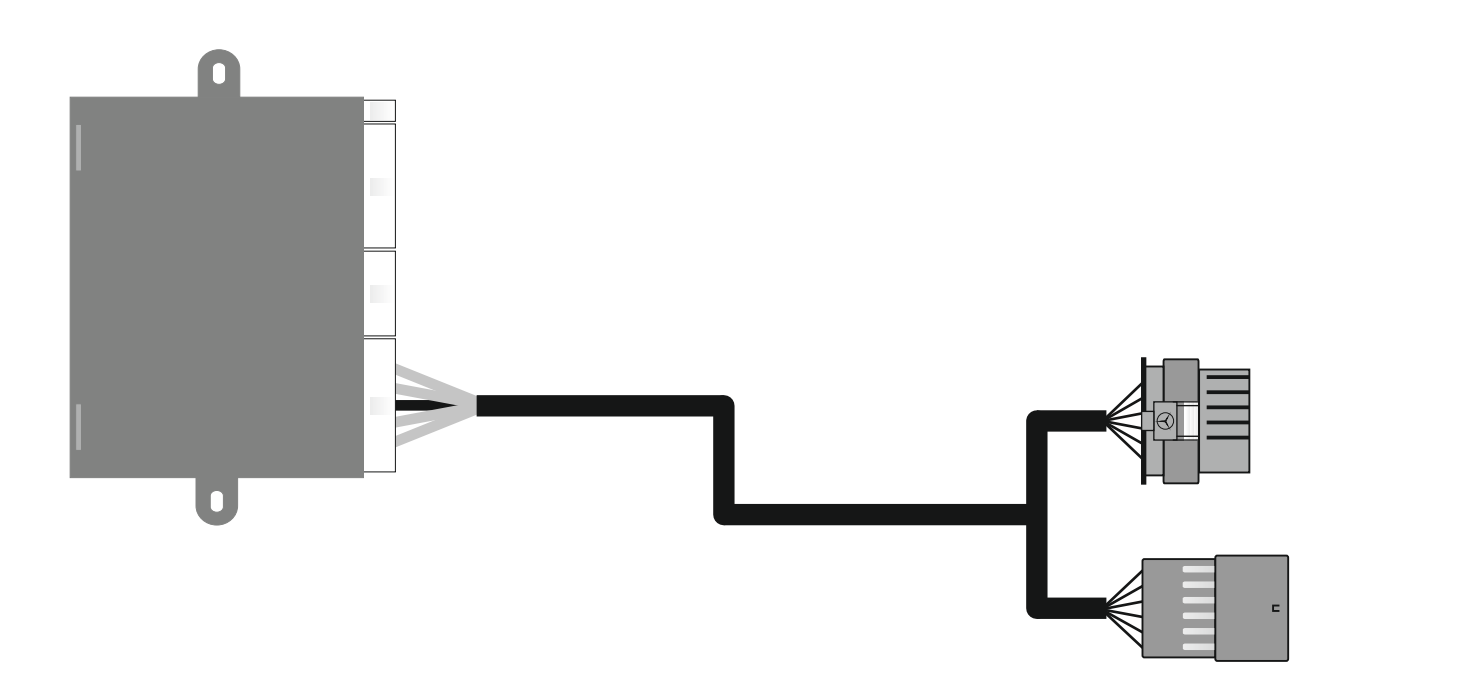

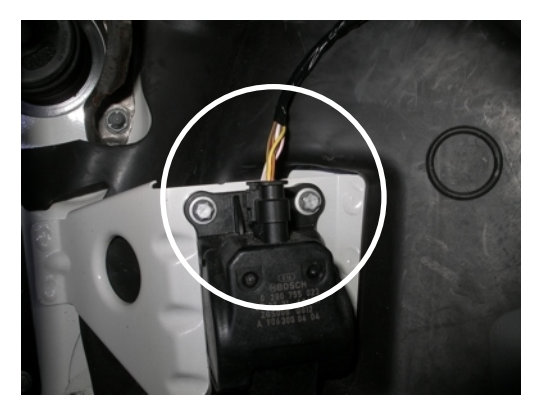

Stecker am Gaspedal

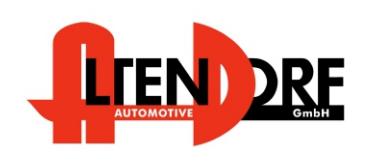

Altendorf GmbH Telefon +49 391 7446260- www.a-a.de

1605509 Rev. 1.0

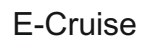

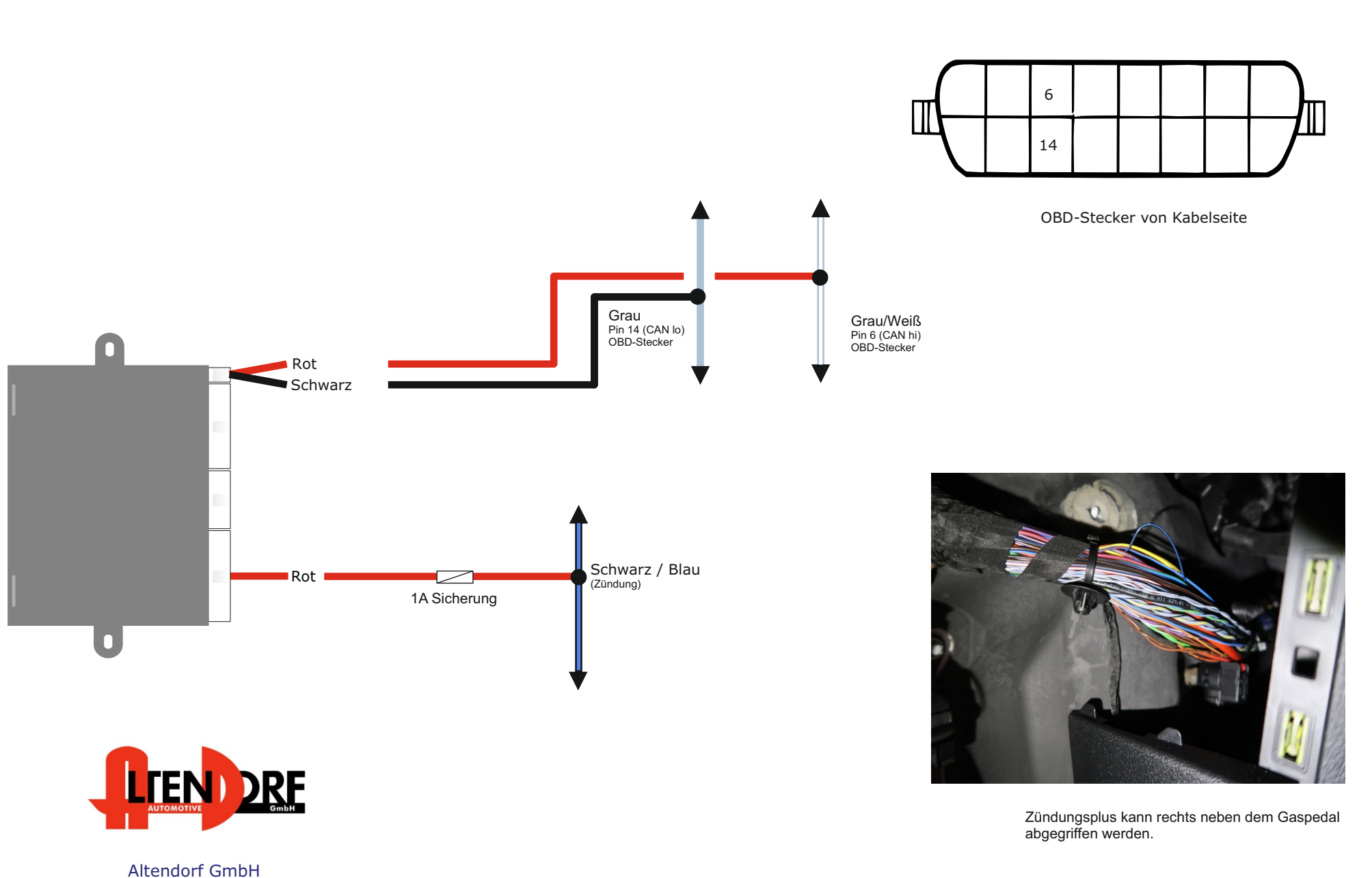

Telefon +49 391 7446260- www.a-a.de

1605509 Rev. 1.0

## **Abbrechen des OE-Tempomaten durch Bremssimulation (Bei Nutzung als Limiter)**

Danach pausiert das System für 2 Sekunden und prüft, ob die Geschwindigkeit sich ändert. Tut sie das nicht, wird ein weiterer Impuls gesendet. **Software Version 8.2 - 8.854 (Artikelnr. beginnt mit 160).**  $X = 7$  km/h **Software Version 2.13 - 2.14 (Artikelnr. beginnt mit 170). Software Version 8.855 oder höher. (Artikelnr. beginnt mit 160). Software Version 2.15 oder höher. (Artikelnr. beginnt mit 170).** X = 3 km/h in Maria Salah Bagai di Kabupatèn Kalèndher Kecamatan Kalèndher Kalèndher Kalèndher Kalèndher Kalèndher Kalèn<br>Kalèndher Kalèndher Kalèndher Kalèndher Kalèndher Kalèndher Kalèndher Kalèndher Kalèndher Kalèndher Kalèndher **THE REAL PROPERTY AND** Weiß Relais 2 - Weiß (87) Relais 2 - Blau  $(30)$ Blau **Orange** Relais 2 - Orange (87A) Relais 1 - Lila Lila (87) Grün Relais 1 - Grün (30) Relais 1 - Gelb  $(87A)$ Gelb Rot Siehe Beispiel auf Folgeseite.  $\blacksquare$ Widerstand 820 Ohm **+12V Zündung**

Führen Sie das rote Kabel der "2-Wege-Relais-Box" in Pin 5 des mitgelieferten 12pol-Steckers ein. Wenn der Pin bereits belegt ist, löten Sie das Kabel auf das rote Kabel des 14pol-Steckers mit auf oder nutzen Sie einen anderen +12V Zündungsplus.

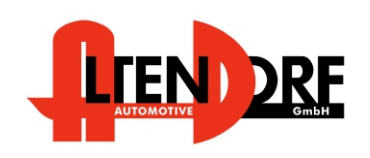

E-Cruise

Altendorf GmbH Telefon +49 391 7446260- www.a-a.de Das Steuermodul muss auf das gewünschte Limit programmiert werden

Wenn das eingestellte Limit um X km/h überschritten wird, werden die Relais für 0.2 Sekunden aktiviert. (einstellbar)

**Verwenden Sie dazu die folgenden Produkte:** 1. Programmierkabel **LP-1600000** 2. E-Cruise Setup Manager - kostenfreier Download unter [www.a-a.de](https://www.a-a.de/E-Cruise-LED-Gruen.html)

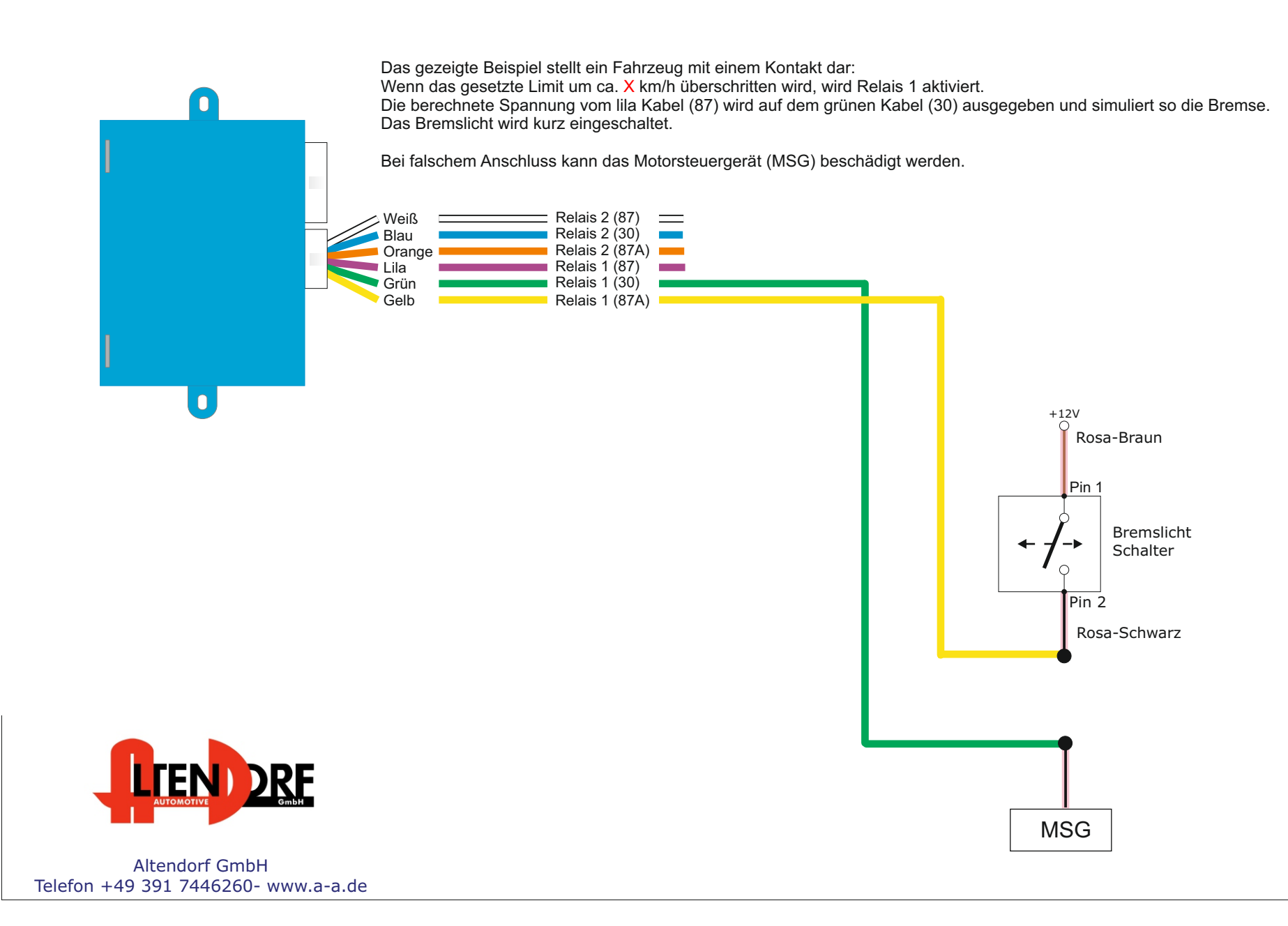

# Problemlösung/Diagnose.

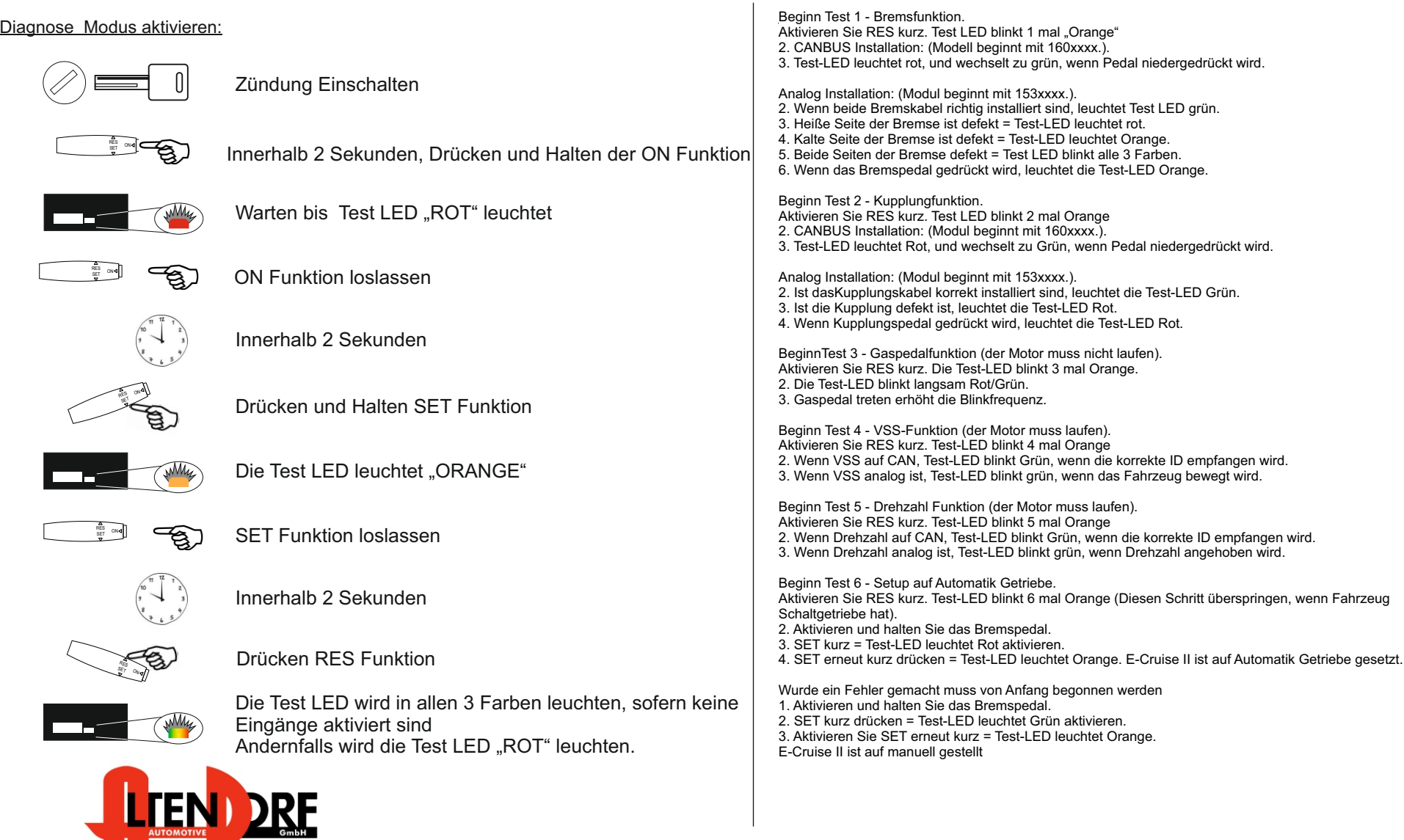

Altendorf GmbH Telefon +49 391 7446260- www.a-a.de

1605509 Rev. 1.0